$\mathcal{L}_{\mathcal{L}}$ Ï

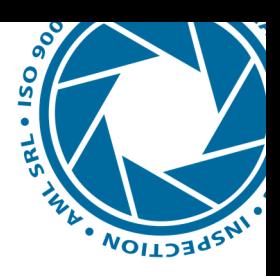

# **Stazione di controllo con tastatore micrometrico**

## **Codice macchina: SCM1**

### **Descrizione:**

Stazione adibita al controllo dimensionale di vari componenti, torniti o stampati. Misura effettuata tramite tastatore Micrometrico Keyence e visualizzata su monitor Touch screen. Possibilità di creare varie ricette con parametri di minimo,massimo e master. Interfaccia grafica con visualizzazione della misura "live" della misura.

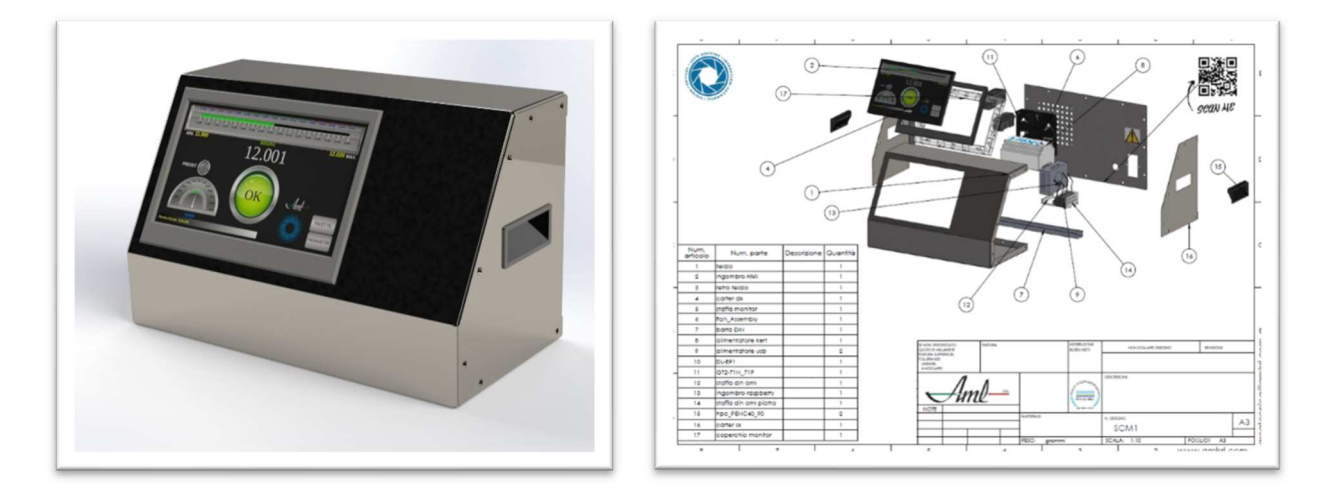

La macchina consiste in un cabinato di acciaio della grandezza di circa : larghezza 400mm , profondità 200 mm, altezza 250 mm contenente componentistica elettrica e meccanica. Peso 10 Kg circa.

La logica di funzionamento è gestita da PLC interno interfacciato a Tastatore micrometrico Keyence.

Il tutto viene alimentato solo da alimentazione elettrica 220 Vac 50 HZ 6,3 A Fuse.

#### **Software:**

Gestisce l'acquisizione della misura ricevuta dal tastatore Micrometrico , visualizzandola e confrontandola con i parametri impostati a ricetta, restituendo a video oltre che la misurazione in valore numerico , anche una rappresentazione OK , KO della misura per una intuitiva e univoca interpretazione da parte dell'operatore.

Consiste in 3 pagine visualizzabili e richiamabili a pannello:

- *1. Pagina di lavoro*
- *2. Pagina Ricette di lavoro*
- *3. Pagina con Parametri generali.*

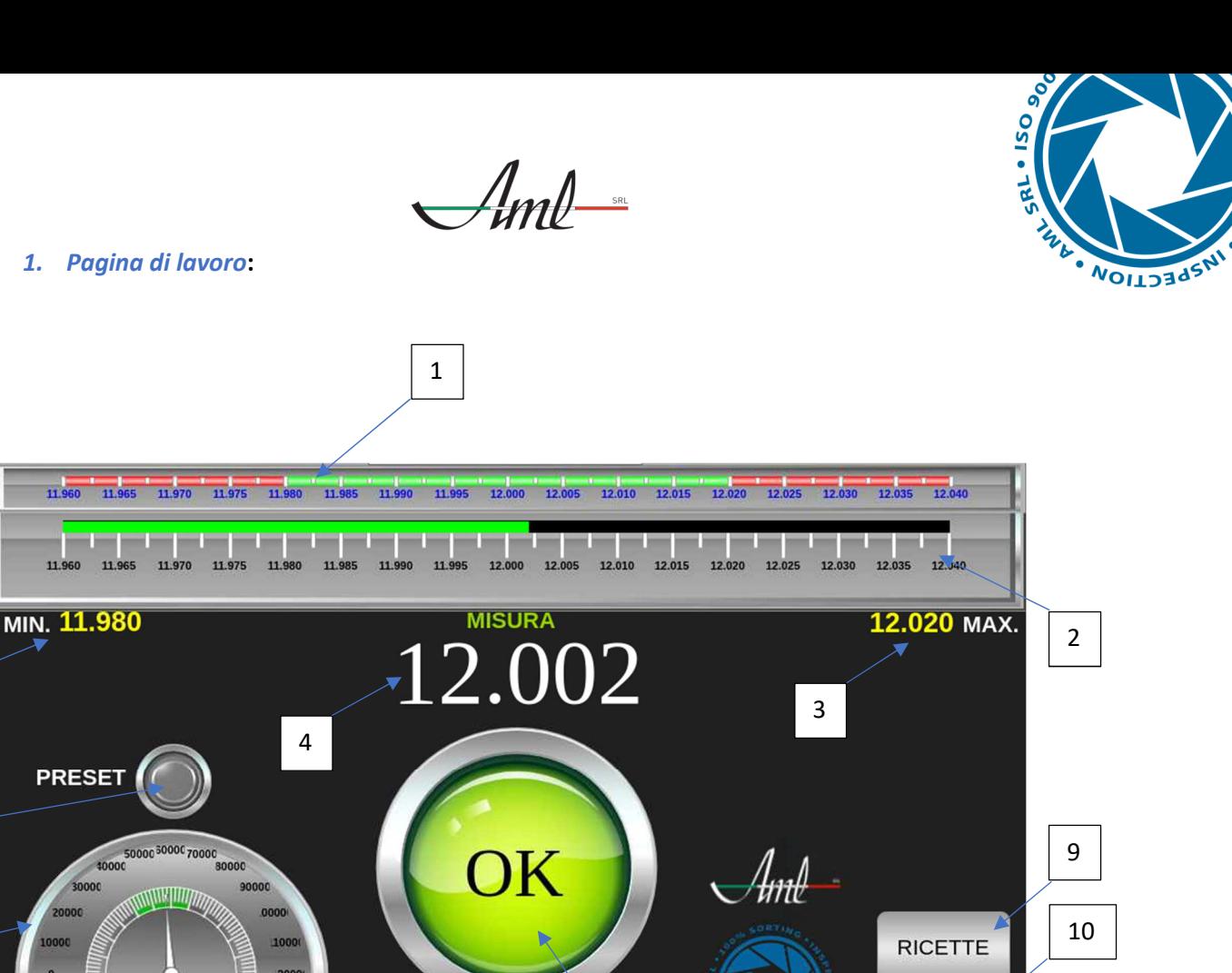

8

PARAMETRI

3

5

6

**Descrizione pagina di lavoro:** 

**Ricetta Attuale: 1218.209** 

57310

- **1. Barra dinamica visualizzazione limite inferiore e superiore impostati a ricetta.**
- **2. Barra misura live da tastatore con scala auto adattiva.**

7

- **3. Valore impostato a ricetta per tolleranza inferiore/superiore misura impostati a ricetta.**
- **4. Valore misura live in formato numerico.**
- **5. Tasto di Preset, premuto >2s effettua la calibrazione iniziale del valore master impostato a ricetta.**
- **6. Indicazione visiva della zona ottimale di lavoro del tastatore per il montaggio dello stesso.**
- **7. Visualizzazione del nome della ricetta attualmente in lavoro.**
- **8. Visualizzazione univoca e immediata della misurazione OK verde, KO rosso.**
- **9. Tasto per passare alla pagina della gestione delle ricette di lavoro.**
- **10. Tasto per passare alla pagina dei parametri generali.**

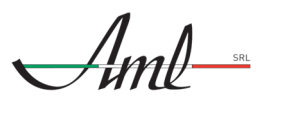

## *2. Pagina ricette di lavoro:*

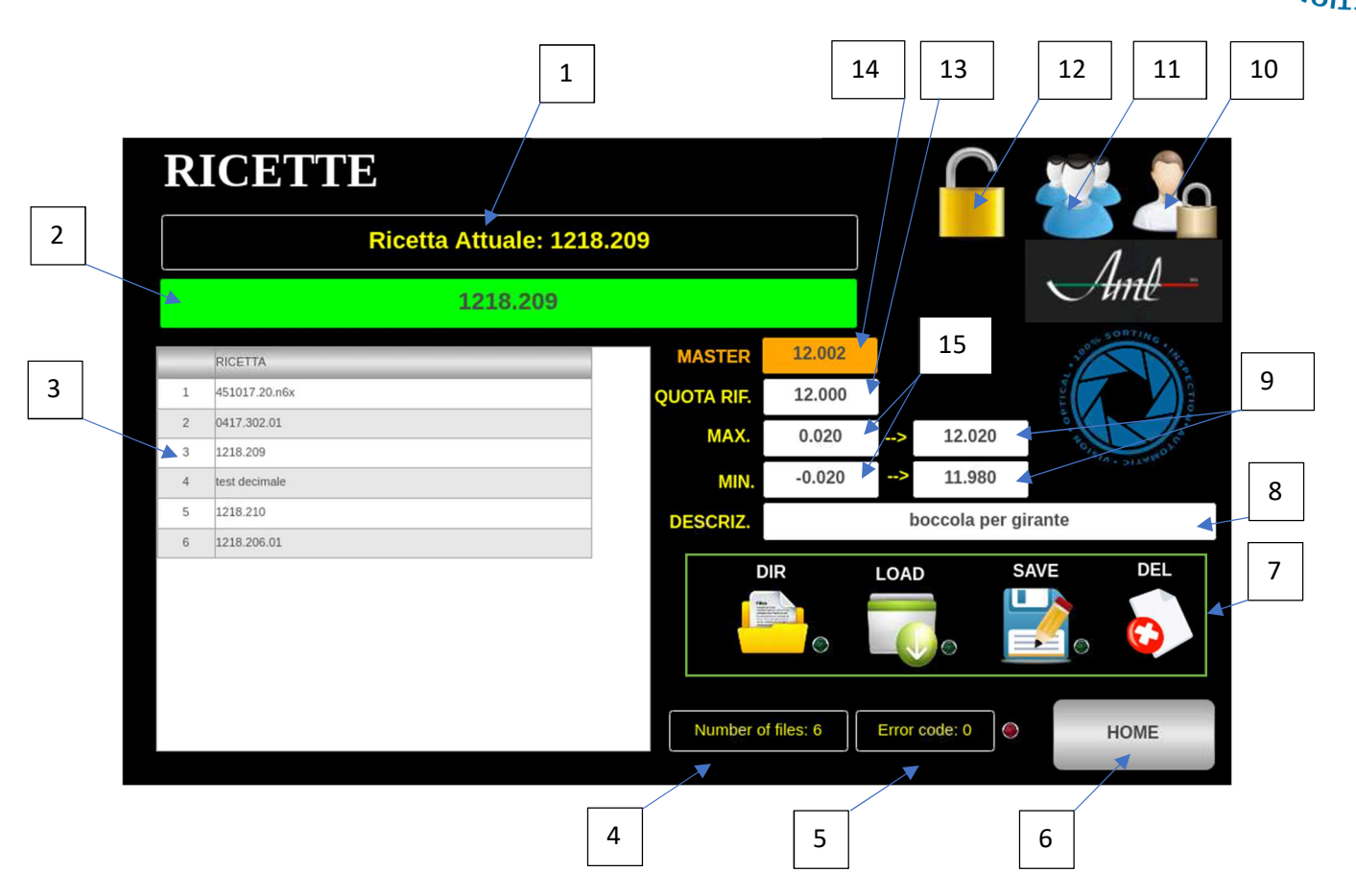

**Descrizione pagina ricette di lavoro:** 

- **1. Visualizzazione ricetta attualmente caricata in lavoro.**
- **2. Visualizzazione ricetta selezionata nel menù oppure area creazione/modifica nuova ricetta.**
- **3. Menù di visualizzazione/richiamo ricette presenti in memoria.**
- **4. Visualizza il numero di ricette in memoria.**
- **5. Visualizza il codice di errore nella lettura ricette.**
- **6. Tasto per ritorno alla pagina di lavoro.**
- **7. Tasti per la gestione delle ricette** 
	- **DIR , aggiorna il menù ricette (3).**
	- **LOAD , carica la ricetta selezionata.**
	- **SAVE , salva una nuova ricetta o le modifiche effettuate su una esistente.**
	- **DEL , cancella la ricetta selezionata.**
- **8. Descrizione a commento della ricetta creata.**
- **9. Valori calcolati automaticamente in riferimento alle tolleranze impostate.**
- **10. Icona per accesso USER menu , abilita/disabilita modifiche su file.**
- **11. Icona per modifica Password livelli utente.**
- **12. Icona per uscita da USER menu.**
- **13. Valore impostabile valore riferimento misura.**
- **14. Valore impostabile MASTER di riferimento.**
- **15. Valori impostabili tolleranze MIN/MAX sulla misura.**

Via Trevisani nel mondo, 7 – Susegana – TV 31058 Tel 0438/64115 Mail: mail@amlsrl.com Pec: amlsrl@pec.net Website: www.amlsrl.com

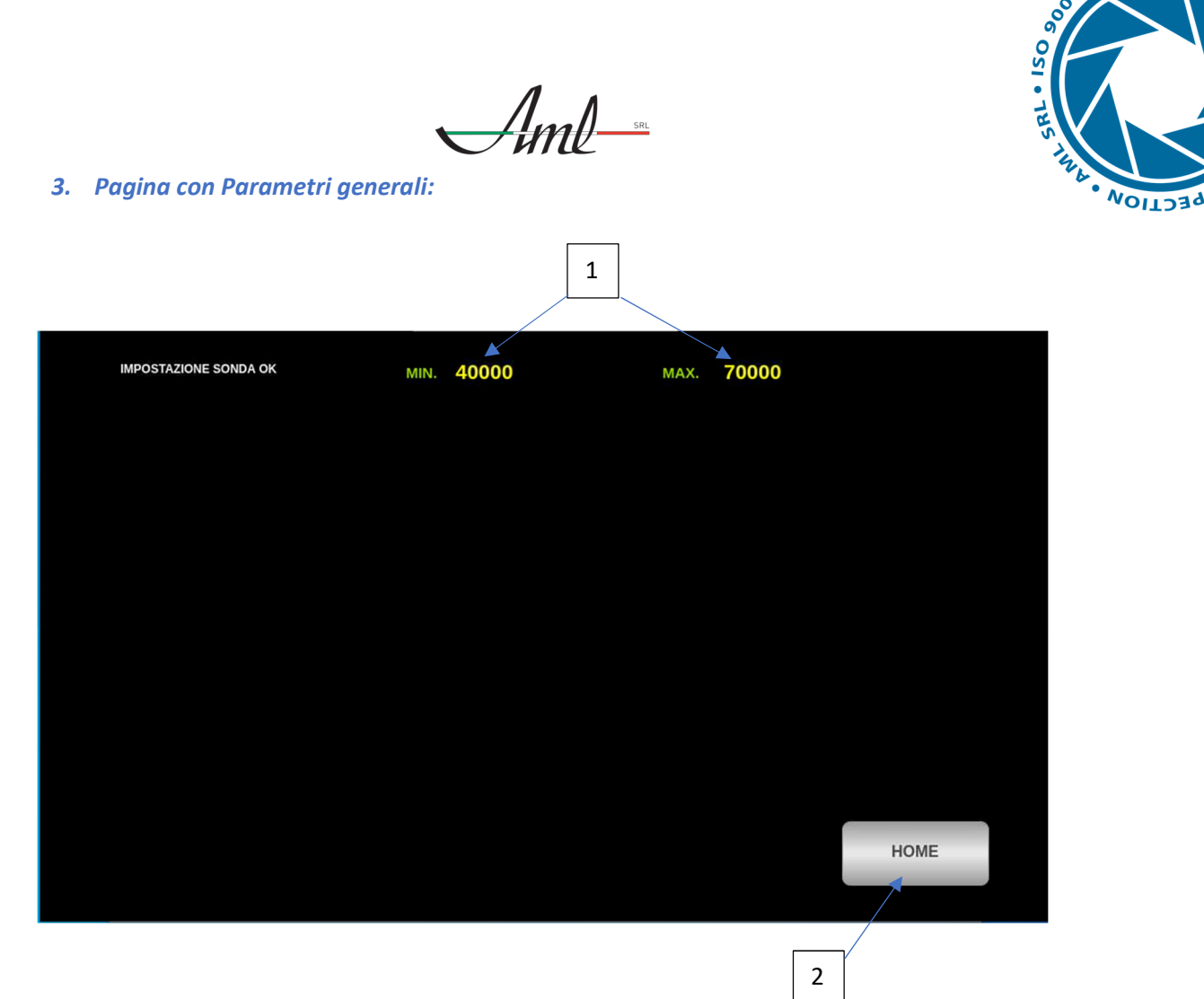

**Descrizione pagina Parametri generali:** 

- **1. Impostazione valore MIN e MAX zona ottimale di lavoro tastatore.**
- **2. Tasto per ritorno alla pagina di lavoro.**